## **Autoriser un billet non valide**

Voici la procédure permettant d'autoriser l'entrée de billets non valides ( lorsqu'un visiteur ne se présente pas le jour convenu par exemple):

En pré-requis, il faut donner l'option Force d'entrée à chacun des terminaux:

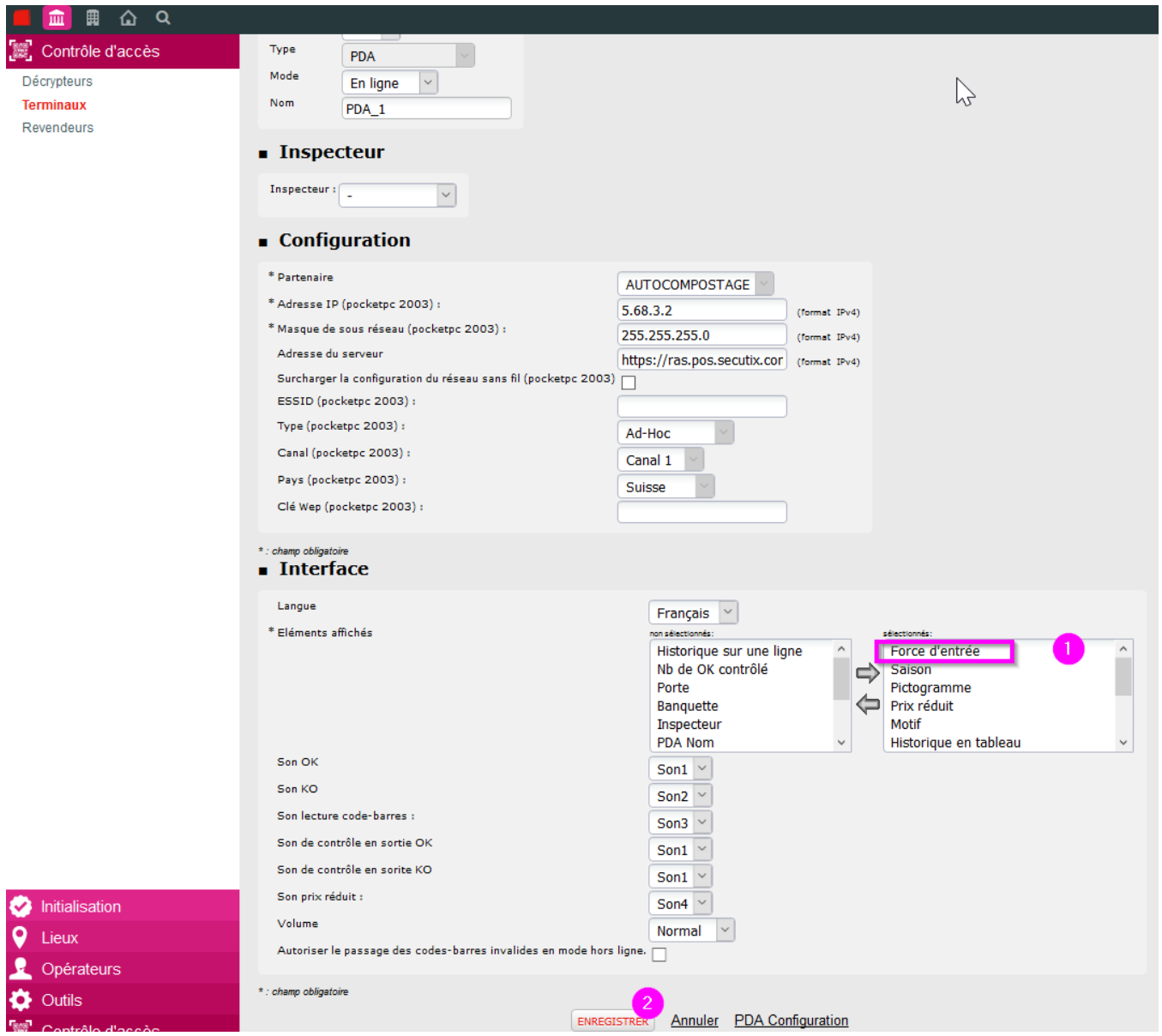

Au niveau des portes, lorsqu'un billet est contrôlé et n'est pas valide, une croix apparaît :

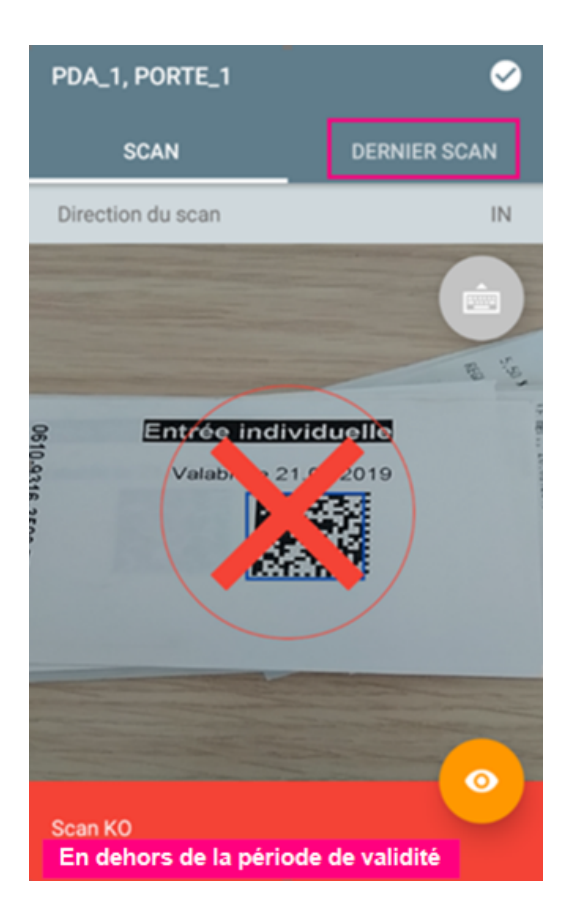

Vous pouvez forcer l'entrée en appliquant la procédure ci dessous.

1. Dans DERNIER SCAN, cliquez sur l'œil en bas à droite :

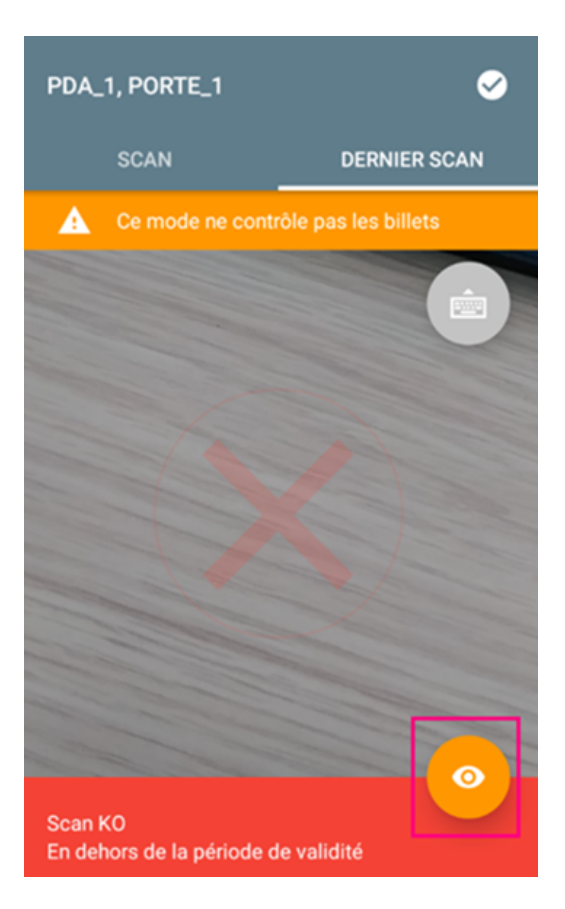

2. Cliquez, ensuite, sur Tous les scans en bas à droite :

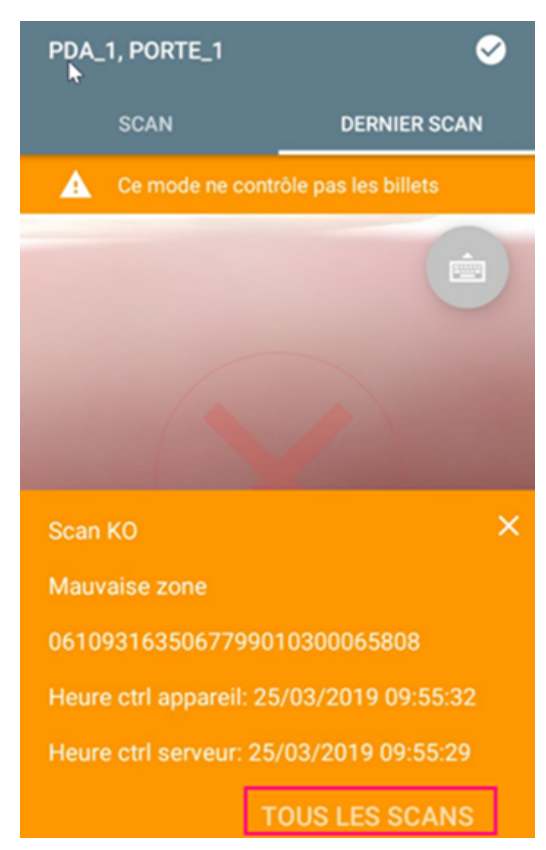

## 3. Puis forcer le Check :

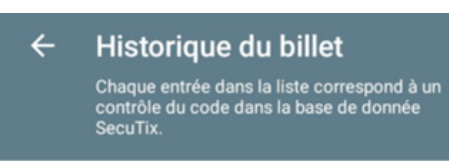

Heure ctrl serveur: 29/03/2019 11:14:39

## Scan KO

Trouvé dans la liste noire

Direction de scan: IN

Code de l'appareil: PDA\_1

Code de la porte: PORTE\_1

Heure ctrl serveur: 29/03/2019 11:14:34

## Scan KO

×

Trouvé dans la liste noire

Direction de scan: IN

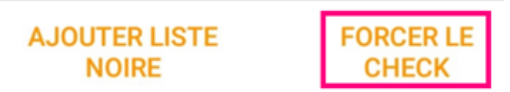

4. Ce message doit apparaître, cliquez sur OK :

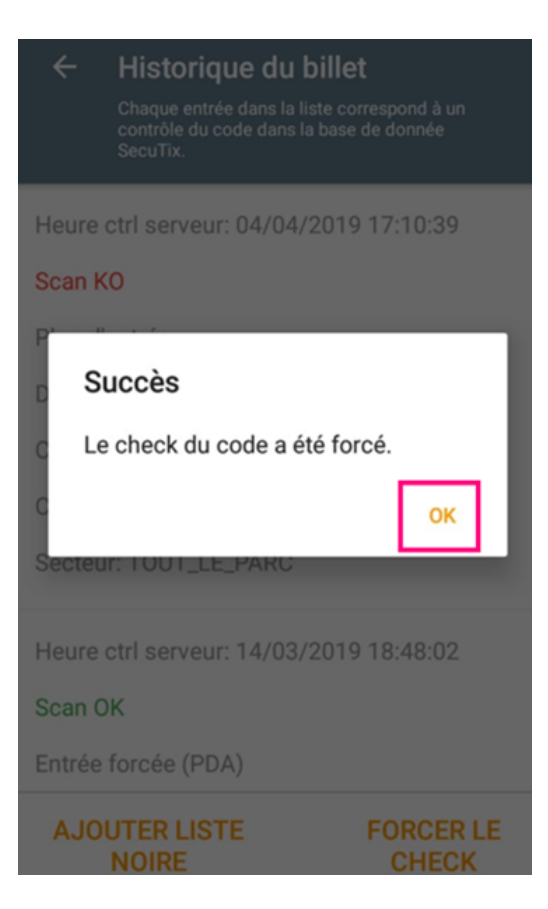

6. Puis, cliquez sur AJOUTER LISTE NOIRE afin que le billet ne puisse plus rentrer sur une autre journée :

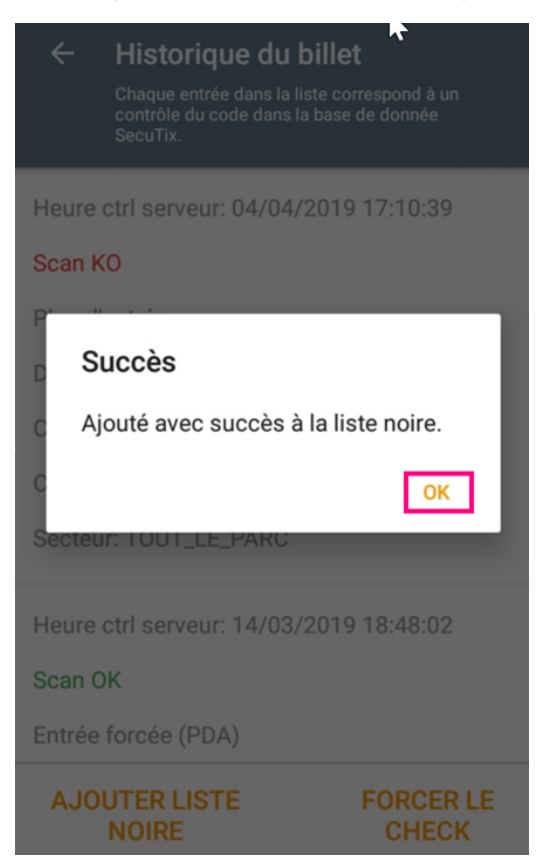

7. Le message ci-dessous apparaît, cliquez sur OK :

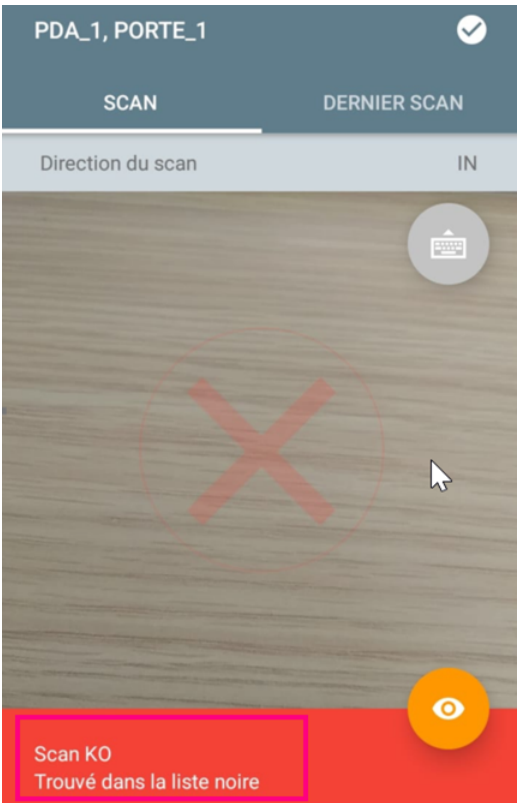

Si un billet déjà forcé est rescanner un message d'erreur indiquant 'Scan KO\_ Trouvé dans liste noire' apparaît :

Ce message signifie que le billet est déjà passé au contrôle d'accès et qu'il a été ajouté à la liste noire.